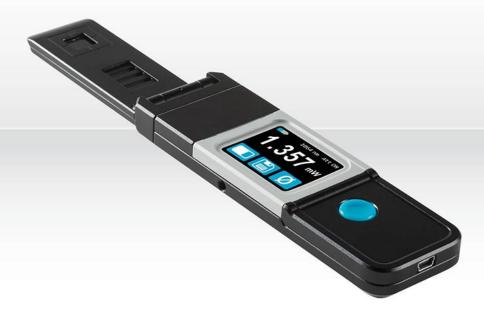

# USER MANUAL Pronto-Si | Pocket-Size 800 mW Power Probe

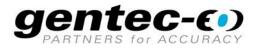

## WARRANTY

# **First Year Warranty**

The Gentec-EO thermal power detectors carry a one-year warranty (from date of shipment) against material and/or workmanship defects when used under normal operating conditions. The warranty does not cover recalibration, or damages related to misuse.

Gentec-EO will repair or replace at our option any Pronto which proves to be defective during the warranty period; except in the case of product misuse.

Any unauthorized alteration or repair of the product is also not covered by the warranty.

The manufacturer is not liable for consequential damages of any kind.

In the case of a malfunction, contact your local Gentec-EO distributor or the nearest Gentec-EO office to obtain a return authorization number. Return the material to the appropriate address below.

### **Contacting Gentec Electro-Optics Inc.**

To help us answer your calls more efficiently please have the model number of the detector you are using ready before calling Customer Support.

Gentec Electro-Optics, Inc. 445, St-Jean-Baptiste, Suite 160 Québec, QC Canada, G2E 5N7

Tel: (418) 651-8003 Fax: (418) 651-1174 E-mail: <u>service@gentec-eo.com</u> Website: <u>gentec-eo.com</u>

# SAFETY INFORMATION

Do not use the PRONTO-Si if the device or the detector looks damaged, or if you suspect that the PRONTO-Si is not operating properly.

Appropriate installation must be done for water-cooled and fan-cooled detectors. Refer to the specific instructions for more information. Wait a few minutes before handling the detectors after power is applied. Surfaces of the detectors get very hot and there is a risk of injury if they are not allowed to cool down.

- Note: This equipment has been tested and found to comply with the limits for a Class A digital device, pursuant to part 15 of the FCC Rules. These limits are designed to provide reasonable protection against harmful interference when the equipment is operated in a commercial environment. This equipment generates, uses, and can radiate radio frequency energy and, if not installed and used in accordance with the instruction manual, may cause harmful interference to radio communications. Operation of this equipment in a residential area is likely to cause harmful interference in which case the user will be required to correct the interference at his own expense.
- Caution: Changes or modifications not expressly approved in writing by Gentec-EO Inc. may void the user's authority to operate this equipment.

# TABLE OF CONTENTS

| 1.           | PRONTO-Si Handheld Laser Probe                                      | 7  |
|--------------|---------------------------------------------------------------------|----|
| 1.1.         | . Scope of supply                                                   | 7  |
| 1.2.         |                                                                     |    |
| 1.3.         |                                                                     |    |
| 1.4.         |                                                                     |    |
| 1.5.         | . Mechanical Description                                            | 10 |
| 2.           | User Interface                                                      | 11 |
| 2.1.         | . List of Icons                                                     |    |
| 2.2.         |                                                                     |    |
| 3.           | Operating Instructions                                              | 14 |
| 3.1.         | . Turning the Device ON and OFF                                     | 14 |
| 3.2.         |                                                                     |    |
|              | 8.2.1. Changing the WAVELENGTH                                      |    |
| 3.           | 3.2.2. Opening and Closing the SETTINGS Menu                        |    |
|              | B.2.3. Changing the ORIENTATION of the Screen                       |    |
| -            | 3.2.4. Changing the BRIGHTNESS of the Screen                        |    |
| -            | 3.2.5. Getting Information ABOUT the Device                         |    |
| 3.3.<br>3.4. | 0                                                                   |    |
| 3.5.         |                                                                     |    |
|              | B.5.1. Acquiring Data                                               |    |
|              | 3.5.2. Transferring Data                                            |    |
| 3.           | B.5.3. Deleting the data                                            | 17 |
| 4.           | USB Communication                                                   | 18 |
| 4.1.         | . Description                                                       | 18 |
| 4.2.         |                                                                     |    |
|              | k.2.1. Verify the COM Port                                          |    |
| 4.           | I.2.2. Connect the PRONTO                                           |    |
|              | I.2.3. To Echo Commands                                             |    |
|              | I.2.4. Test the Connection                                          |    |
|              | I.2.5. To Add a Character Delay                                     |    |
| 4.<br>4.3.   | I.2.6. HyperTerminal Settings Shortcut                              |    |
|              | I.3.1. Serial Protocol Rules                                        |    |
|              | I.3.2. Text Mode Rules                                              |    |
| 4.4.         | . List of Serial Commands for the PRONTO (Summary)                  | 20 |
| 4.5.         | . Detailed Description of the Serial Commands for PRONTO (Complete) |    |
|              | I.5.1. Display                                                      | 21 |
|              | I.5.2. Data Acquisition                                             |    |
|              | I.5.3. Setup                                                        |    |
|              | I.5.4. Control<br>I.5.5. Instrument and Detector Information        |    |
| 4.6.         |                                                                     |    |
|              | 5                                                                   |    |
| 5.           | Safety Instructions                                                 |    |
| 5.1.         |                                                                     |    |
| 5.2.         | 0 1                                                                 |    |
| 5.3.         |                                                                     |    |
| 6.           | Sources of error                                                    |    |
| 6.1.         | . Zero Offset                                                       |    |

| 6.2. | . Offset Drift Due to Temperature                                                              |    |
|------|------------------------------------------------------------------------------------------------|----|
| 6.3. | . Wavelength                                                                                   |    |
| 6.4. | <ul> <li>Offset Drift Due to Temperature</li> <li>Wavelength</li> <li>Maximum Power</li> </ul> |    |
| 7.   | Maintenance                                                                                    |    |
| 7.1. | . Free Firmware Upgrade                                                                        |    |
| 8.   | Accessories                                                                                    |    |
| 8.1. | . Threaded adaptor                                                                             |    |
| 9.   | Declaration of Conformity                                                                      | 42 |
| 10.  | UKCA Declaration of Conformity                                                                 | 43 |
| Арре | endix A: WEEE Directive                                                                        | 44 |
| Арре | endix B: Installing the ProntoDataTransfer Software                                            | 45 |
| Adde | endum                                                                                          | 47 |
|      |                                                                                                |    |

# LIST OF FIGURES

| Figure 1 PRONTO-Si Mechanics                                                                        | 10   |
|----------------------------------------------------------------------------------------------------|------|
| Figure 2 The 6 wavelength buttons can be customized by the user                                     |      |
| Figure 3 The About menu displays important information about your device                            |      |
| Figure 4 Transferring measurements acquired with a PRONTO-Si to a computer                          |      |
| Figure 5 Recommended setup when making a measurement.                                               |      |
| Figure 6 Typical photosensitivity temperature characteristic                                        |      |
| Figure 7 Typical PRONTO-Si sensitivity vs wavelength.                                               |      |
| Figure 8 PRONTO-Si maximum power vs wavelength.                                                     |      |
| Figure 9 Threaded adaptor for PRONTO-Si (203502) with FC adaptor for optical fiber (202367)         |      |
| Figure 10 Distance between sensor surface and optical fiber                                         | 39   |
| Figure 11 To align the adaptor with the sensor,                                                     |      |
| Figure 12 Flipping the PRONTO-Si closed when the FC adaptor is attached will damage the touch scree | n 40 |
| Figure 13 Proper way to store a PRONTO-Si with the threaded adaptor.                                | 41   |
| Figure 14 : PRONTO-Si maximum power vs wavelength prior to serial number 293853                     | 47   |
| Figure 15 : PRONTO-Si maximum power vs wavelength, prior to serial number 293853                    | 48   |

# 1. PRONTO-SI HANDHELD LASER PROBE

### 1.1. SCOPE OF SUPPLY

The following items are included with PRONTO-Si:

| Description             |
|-------------------------|
| PRONTO-Si               |
| Calibration certificate |
| 1.8 m USB cable         |
| PRONTO-Si case          |

### 1.2. INTRODUCTION

The PRONTO-Si laser probe is designed to be used at low average power densities. It can measure between 20 pW and 800 mW (at 600 nm).

The PRONTO-Si can be supplied with an optional stand and/or power supply.

Call your nearest Gentec-EO distributor to repair and/or to recalibrate a PRONTO-Si. To find the nearest Gentec-EO office or distributor in your country, refer to p.2, **Contacting Gentec Electro-Optics Inc.** 

### **1.3. WARNINGS AND DISCLAIMER**

In no event shall Gentec-EO or any of its affiliates be liable for any indirect, special, incidental or consequential injury to persons or damage to property caused by the use of any of our products, by purchasing from Gentec-EO or any of its affiliates, you hereby indicate that you understand and agree to the following :

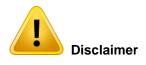

I am fully responsible for the safe application and use of this detector and agreed to such by completing the sales process.

I will not use a laser device without wearing approved laser safety goggles designed for such purpose.

I am aware and responsible of safely dealing with any back reflections.

I will not use the detector in violation of any local, state or federal law, and I understand that it is my responsibility to know and abide by those laws relating to the ownership and use of the detector in my jurisdiction.

### **1.4. SPECIFICATIONS**

The following specifications are based on a one-year calibration cycle, an operating temperature of 15 to  $28^{\circ}$ C (59 to  $82^{\circ}$ F) and a relative humidity not exceeding 80%. Monitors must be stored in an environment between  $10^{\circ}$ C to  $60^{\circ}$ C (50 to  $140^{\circ}$ F) and a relative humidity not exceeding 90%.

|                                                                               | PRONTO-Si                                                                                                    |                                                                                            |  |  |  |
|-------------------------------------------------------------------------------|----------------------------------------------------------------------------------------------------|--------------------------------------------------------------------------------------------|--|--|--|
| Interface                                                                     | Touch Screen                                                                                                    |                                                                                            |  |  |  |
| Display                                                                       | Color LCD 28 X 35 mm (128 x 160 pixels)                                                                                                    |                                                                                            |  |  |  |
| Measurement Controls                                                          | Zero Offset, Wavelength Selection and Reset Data                                                                                                    |                                                                                            |  |  |  |
| Data Acquisition and Transfer                                                 | On/Off Controls<br>Maximum of 50 000 Measurements<br>Acquisition frequency of 6.8Hz                                                                   |                                                                                            |  |  |  |
| Screen Personalization                                                        | 4 screen orientations a                                                                                                    | and 4 brightness levels                                                                    |  |  |  |
| Saved Settings                                                                | Screen Orientation<br>Screen Brightness<br>Wavelength                                                                                                 |                                                                                            |  |  |  |
| Effective Aperture                                                            | 10 x 1                                                                                                    | 0 mm                                                                                       |  |  |  |
| Calibrated Spectral Range                                                     | <u>Attenuator OFF:</u><br>320 – 1100 nm                                                                                                    | <u>Attenuator ON:</u><br>400 – 1100 nm                                                     |  |  |  |
| Power Noise Level                                                             | 20 pW @                                                                                                    | 1064nm                                                                                     |  |  |  |
| Response Time (10 - 90 %)                                                     | 0.2                                                                                                    |                                                                                            |  |  |  |
| Typical Sensitivity                                                           | 0.71 A/W<br>0.33 A/W @                                                                                                    |                                                                                            |  |  |  |
| ADC                                                                           | 24 bit, 6.8 Hz bandwidth                                                                                                    |                                                                                            |  |  |  |
| Minimum repetition rate for<br>average power measurements<br>of a pulse laser | 100 Hz                                                                                                    |                                                                                            |  |  |  |
| Calibration Uncertainty                                                       | Attenuator OFF<br>320 - 399 nm ±6.0%<br>400 - 449 nm ±2.0%<br>450 - 809 nm ±1.5%<br>810 - 899 nm ±2.0%<br>900 - 1009 nm ±4.0%<br>1010 - 1100 nm ±7.5% | <u>Attenuator ON:</u><br>400 - 899 nm ±4.0%<br>900 - 1009 nm ±5.0%<br>1010 - 1100 nm ±7.5% |  |  |  |
| Linearity with Power                                                          | ±2                                                                                                    | %                                                                                          |  |  |  |
| Repeatability (Precision)                                                     | ± 0.5 %                                                                                                    |                                                                                            |  |  |  |
| Power Resolution                                                              | 1 p                                                                                                    | W                                                                                          |  |  |  |
| Maximum Power at 600 nm                                                       | Attenuator OFF:<br>65 mW                                                                                                    | Attenuator ON:<br>800 mW                                                                   |  |  |  |
| Maximum Power at 980 nm                                                       | Attenuator OFF:Attenuator ON:40 mW200 mW                                                                                                    |                                                                                            |  |  |  |
| Maximum Power at 1064 nm                                                      | Attenuator OFF:<br>80 mW                                                                                                    | Attenuator ON:<br>600 mW                                                                   |  |  |  |
| Maximum Average Power                                                         | 40 mW/cm <sup>2</sup> @ 980 nm                                                                                                    |                                                                                            |  |  |  |
| Density Operating Conditions                                                  | 80 mW/cm <sup>2</sup> @ 1064 nm<br>Ambient temperature: 15-28°C<br>Maximum Relative humidity: 80%                                                     |                                                                                            |  |  |  |
| Damage Threshold                                                              | 100 W/cm <sup>2</sup>                                                                                                    |                                                                                            |  |  |  |
| Absorber                                                                      | Silicon                                                                                                    |                                                                                            |  |  |  |
| Attenuator                                                                    | Integrated slide-in OD1 attenuator                                                                                                    |                                                                                            |  |  |  |
|                                                                               |                                                                                                    |                                                                                            |  |  |  |

| Dimensions<br>Open<br>Closed                                                                              | 41.0W x 216.2L x 15.8D mm<br>41.0W x 136.0L x 22.1D mm                                                                                              |  |
|----------------------------------------------------------------------------------------------------|----------------------------------------------------------------------------------------------------|--|
| Weight                                                                                                    | 155 g                                                                                                    |  |
| Battery Type                                                                                              | USB Rechargeable Li-ion                                                                                                    |  |
| Battery Life<br>(Time before the battery needs<br>to be charged via the USB port)                         | 17 hours (with brightness set at 25%)<br>Charge Time: 7.5 hours when totally empty                                                                  |  |
| Maximum Battery Cycle<br>Count<br>(Number of charge cycles<br>before the battery loses its<br>efficiency) | Approximatively 500 full charges (0-100%)                                                                                                    |  |
| Lithium Battery Transport<br>Compliance                                                                   | UN: Recommendations on the Transport of Dangerous Goods,<br>Manual of Tests and Criteria, ST/SG/AC.10/11/Rev.6/Amend.1<br>Section 38.3 <sup>1</sup> |  |
| Mounting Holes (for post)                                                                                 | 1 x 8-32                                                                                                    |  |

Specifications are subject to change without notice

<sup>&</sup>lt;sup>1</sup> UN38.3 certificate available upon request.

## **1.5. MECHANICAL DESCRIPTION**

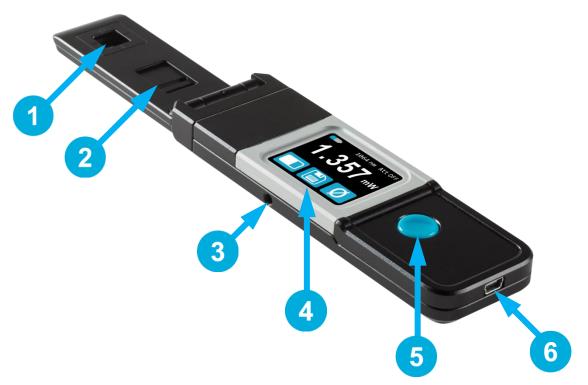

Figure 1 PRONTO-Si Mechanics

# Sensor

2

6

5

6

The laser must be centered on the absorber when making a measurement.

### Slide-in Attenuator

The position of the OD1 integrated filter is known and the measured power is automatically adjusted.

### **Mounting Hole**

There is an 8-32 mounting hole to fit the device on a post for safer use during the measurements.

### Touch Screen Display and Controls

The touch screen interface controls the device.

### **On/Off/Settings Button**

This button is used to turn the device On (press when the device is Off) and Off (press and hold for 3 seconds when the device is On). It is also used to access the Settings menu (press when the device is On).

### USB Port

The Mini-B USB2.0 port is used to transfer data from the device to a PC and to charge the battery.

# 2. USER INTERFACE

# 2.1. LIST OF ICONS

| ICON         | NAME               | DESCRIPTION                                                                                                    |
|--------------|--------------------|----------------------------------------------------------------------------------------------------|
|              |                    | Indicates the battery level.                                                                                      |
| t t          | Battery            | If the battery icon is red, recharge immediately.<br>The yellow lightning sign indicates the battery is charging. |
|              | Bar-graph          | Press $\rightarrow$ switches to <b>Bar-graph mode</b>                                                             |
| $\Delta$     | Min/Max            | Press $\rightarrow$ switches to <b>Min/Max mode</b>                                                               |
| 1.23         | Real-time          | Press $\rightarrow$ switches to <b>Real-time mode</b>                                                             |
| λ            | Wavelength         | Press $\rightarrow$ Opens the Wavelength menu                                                                     |
|              |                    | Press → Starts <b>Data Acquisition</b>                                                                            |
|              | Data Acquisition   | Press and Hold $\rightarrow$ Erases the saved data                                                                |
|              |                    | Press $\rightarrow$ Stops <b>Data Acquisition</b>                                                                 |
| $\bigcirc$   | Reset              | Press $\rightarrow$ Sets the <b>Min</b> and <b>Max</b> values to the current power                                |
|              | Up                 | Press $\rightarrow$ Increments the selected units                                                                 |
| $\checkmark$ | Down               | Press $\rightarrow$ Decrements the selected units                                                                 |
| i            | About              | Press $\rightarrow$ Opens the <b>About</b> menu                                                                   |
|              |                    | Indicates the Screen Orientation (4 options)                                                                      |
|              | Screen Orientation | Press $\rightarrow$ Toggles to the next orientation                                                               |
| **           | Drichterse         | Indicates the screen's Brightness level (4 options)                                                               |
| * *          | Brightness         | Press $\rightarrow$ Toggles to the next brightness level                                                          |
| Ø            | Zero               | Press $\rightarrow$ Calculates and activates the Zero Offset for all the ranges                                   |
| Ø            |                    | Press $\rightarrow$ Deactivates the Zero Offset                                                                   |

### 2.2. DESCRIPTION OF THE SCREENS

| SCREEN                                                                                                    | FU | INCTIONS                                                                                                    |
|----------------------------------------------------------------------------------------------------|----|----------------------------------------------------------------------------------------------------|
| Common features                                                                                                    |    |                                                                                                    |
| 633nm AttOFF                                                                                                    |    | p row:<br>Displays the <b>Battery</b> indicator, <b>Wavelength</b> and<br><b>Attenuator On/Off</b> state.<br>Itom row:<br>Left button toggles between the three display modes<br>(Real-time, Bar-graph and Min/Max).<br>When the <b>Data Acquisition</b> button is white, the<br>measured power is logged in the internal memory.<br>When the <b>Zero</b> button is white, the offset is applied<br>to the measured power. |
| Real-time mode                                                                                                    |    |                                                                                                    |
| 633nm AttOFF<br>1.234 mW<br>() () () () () () () () () () () () () (                                                                                                    | •  | Displays the <b>Measured Power</b> in Real Time.                                                                                                    |
| Bar-graph mode                                                                                                    |    |                                                                                                    |
| 633nm Attoff<br>1.234 mW<br>1.234 mW<br>1.200                                                                                                    | •  | Displays the <b>Measured Power</b> in Real Time.<br>Displays a <b>Bar-graph</b> of the current scale.                                                                                                    |
| Min/Max mode                                                                                                    |    |                                                                                                    |
| 633nm AttOFF<br>1.234 mW<br>Max 2.678 mW<br>Min 1.142 mW<br>1.23 M<br>1.23 M<br>Min 2.678 mW<br>1.23 M<br>Min 2.678 mW<br>1.23 M<br>Min 2.678 mW<br>1.23 M<br>M<br>M<br>M<br>M<br>M<br>M<br>M<br>M<br>M<br>M<br>M<br>M<br>M | •  | Displays the <b>Measured Power</b> in Real Time.<br>Displays <b>Min. Power</b> (in green) and <b>Max. Power</b> (in red) since the last <b>Reset</b> .                                                                                                    |
| Zeroing                                                                                                    |    |                                                                                                    |
| G33nm AttOFF<br>G33nm AttOFF<br>C<br>Zeroing 1mW scale<br>C<br>C<br>C<br>C<br>C<br>C<br>C<br>C<br>C<br>C<br>C<br>C<br>C                                                                                                    |    | The Pronto is setting the <b>Zero Offset</b> for all ranges to ensure the accuracy of the measurements (see 0).                                                                                                    |

| Settings                                                                                                    |    |                                                                                                    |  |  |
|----------------------------------------------------------------------------------------------------|----|----------------------------------------------------------------------------------------------------|--|--|
| $\begin{array}{c} \uparrow\uparrow\uparrow\uparrow \bigstar\\ \lambda i \end{array} \begin{array}{c} \uparrow\uparrow\uparrow \checkmark\\ \lambda i \end{array} \begin{array}{c} \uparrow\uparrow\uparrow \checkmark\\ \lambda i \end{array}$ | •  | Displays the <b>Settings</b> controls and menus.<br>Automatically saves the <b>Orientation</b> (see 3.2.3) and<br><b>Brightness</b> (3.2.4) upon exit.                                                              |  |  |
| Wavelength menu                                                                                                    |    |                                                                                                    |  |  |
| 1064       980         nm       980         nm       532         633         nm       633         nm       488         488       410         nm       nm                                                                                       | •  | Displays the <b>Wavelength</b> presets (see 3.2.1)                                                                                                    |  |  |
| Set Wavelength                                                                                                    |    |                                                                                                    |  |  |
| $\begin{array}{c} \lambda \\ 1064 \\ m \end{array} \end{array} \begin{array}{c} \lambda \\ 1064 \\ m \end{array}$                                                                                                    | ** | Displays the current <b>Wavelength</b><br>User must press a digit to select it and press the<br><b>Up/Down</b> controls to adjust the wavelength (see<br>3.2.1).<br>Automatically saves the new settings upon exit. |  |  |
| About                                                                                                    |    |                                                                                                    |  |  |
| <i>i</i><br><i>i</i><br><i>model:</i> PRONTO-Si<br>SN: 228779<br>Firm: 1.00.01<br>Cal Date: Jan. 6, 2016<br><i>i</i><br><i>i</i><br><i>i</i><br><i>i</i><br><i>i</i><br><i>i</i><br><i>i</i><br><i>i</i>                                       | •  | <ul> <li>Displays the following information (see 3.2.5):</li> <li>Model name</li> <li>Serial number</li> <li>Firmware</li> <li>Last calibration date</li> </ul>                                                     |  |  |

# 3. OPERATING INSTRUCTIONS

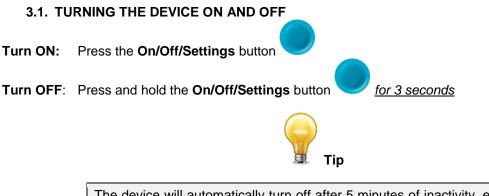

The device will automatically turn off after 5 minutes of inactivity, except if data is being acquired. When the device is plugged into a PC via the USB cable, it will turn On and stay On until it is manually turned Off or unplugged.

### 3.2. CHANGING THE SETTINGS

### 3.2.1. Changing the WAVELENGTH

Before making a measurement, it is important that you adjust the calibration of the device to the wavelength of the source to be measured. To do so:

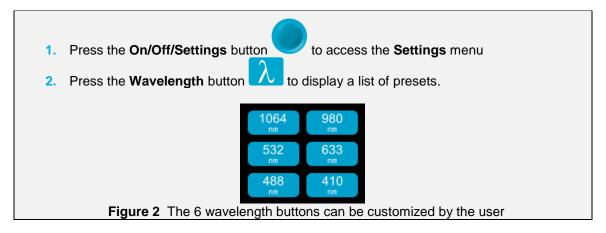

There are 6 presets in the wavelength menu. The values can be set to any wavelength between 320 nm and 1100 nm. To change a value, press it until the screen changes to the **Set Wavelength** menu. Each digit is changed individually by selecting it and pressing the Up/Down arrows. For example, if you want to change 1064 nm to 532 nm, you need to do the following:

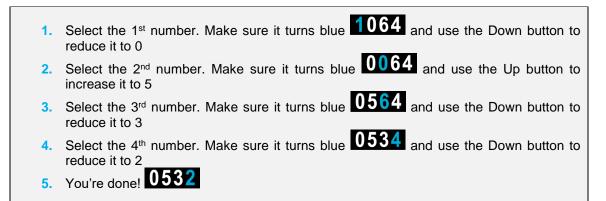

Once the desired value is entered, press the On/Off/Settings button to exit the menu and automatically save your new settings.

### 3.2.2. Opening and Closing the SETTINGS Menu

When the device is ON, press the **On/Off/Settings** button  $\checkmark$  to access the menu. Pressing the button again will close it and save whatever settings have been changed.

Revision 2.3

### 3.2.3. Changing the ORIENTATION of the Screen

There are 4 possible screen orientations: Up, Down, Left and Right. The button displays the current

orientation, for example Up: . To change the orientation, simply press the button and the next choice will appear. The changes will be saved once you exit the Settings menu.

## 3.2.4. Changing the BRIGHTNESS of the Screen

There are 4 possible brightness levels: 100%, 75%, 50% and 25%. The button displays the current brightness, for example 75%: To change the brightness, simply press the button and the next choice

brightness, for example 75%: \_\_\_\_\_. To change the brightness, simply press the button and the next choice will appear. The changes will be saved once you exit the Settings menu.

### 3.2.5. Getting Information ABOUT the Device

Relevant information about the device are stored in the **About** menu *L*. These information can be useful when returning the device for repairs or recalibration. These include the model name, serial number, firmware version and the last calibration date.

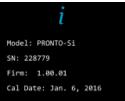

Figure 3 The About menu displays important information about your device

Press the On/Off/Settings button to exit the menu and go back to the measurement screen.

### 3.3. ZEROING

- Make sure the attenuator is in the appropriate position for your measurements (the Zero Offset must be recalculated when the attenuator changes position).
   Block off any laser radiation to the detector.
  - 3. To reset the zero, wait until the reading has stabilized. The power read by the device when no laser beam is incident on the sensor may not be exactly zero if the device is not thermally stabilized. Warm-up until the reading without laser power is stable for several minutes. Half an hour warm-up is recommended for measuring low powers precisely.
- 4. Press the zero button. The devices passes through all the scales to determine the compensation to null each one. When the process is complete, the device returns to the measurement screen and you are now ready to make an accurate measurement.

### 3.4. MAKING A MEASUREMENT

Once all the settings are adjusted, you are ready to make a measurement. Just follow the step-by-step instructions below.

- 1. Turn the device ON.
- 2. Select the wavelength closest to the laser light you want to measure (see Section 3.2.1).
- 3. For maximum accuracy, adjust the reading to zero before making measurements (see Section 3.3). For low power measurements, the sensor must be protected from ambient light and ideally used in the dark.
- 4. Place the device in the laser beam path. The entire laser beam must be within the aperture of the sensor. Do not exceed maximum specified densities, energies or power. For the most accurate measurement, spread the beam across 90% of the area.
- 5. The device will automatically display the power value.

### 3.5. ACQUIRING, TRANSFERRING AND DELETING DATA

### 3.5.1. Acquiring Data

You can store the measurements done by the device simply by pressing the **Save** button

pressed, the button turns white to indicate that the data is being stored in the internal memory of the device. Once activated, the data acquisition will stay active until stopped or if the device is turned Off and On. To stop the data acquisition, press the **Save** button again and it will revert to its original state.

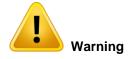

When acquiring data, the PRONTO-Si does not automatically shut down, even if the head is flipped closed.

### 3.5.2. Transferring Data

To retrieve the data, you must connect the PRONTO-Si to your computer with a USB cable and use the

**ProntoDataTransfer** software . You can download our latest version of the software in the *Downloads* section of our website (<u>https://gentec-eo.com/downloads</u>). The data will be uploaded on your computer in a text format, which you can save to a known location on your computer and then open in your preferred analysis software.

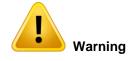

Once the data has been transferred to a computer, it is deleted from the internal memory of the device.

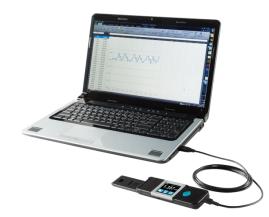

Figure 4 Transferring measurements acquired with a PRONTO-Si to a computer

Complete installation and data transfer instructions can be found in **Appendix B: Installing the ProntoDataTransfer Software.** 

### 3.5.3. Deleting the data

To delete the data from the internal memory, you must hold the **Save** button approximatively 3 seconds. A text will appear and ask "**Erase all data?**". Press the **YES** button, then click **OK**.

# 4. USB COMMUNICATION

### 4.1. DESCRIPTION

The PRONTO has one communication mode and it is in ASCII. The format will require text input commands which follow rules stated in section 4.3. The section 4.5 describes all the commands.

The USB class used by the PRONTO is a CDC, or Communications Device Class. This means it shows up in the host PC as a COM port, but it is not a COM port, rather a true full speed USB port. You can talk to it as if it were an RS232 port, but much faster. Follow the Windows Prompts to install the USB drivers. The USB drivers are fully tested and digitally signed by Microsoft.

Open the appropriate port in your software with standard COM port tools. None of the port settings matter since they are not used, so leave them at whatever default they are in. It's a real USB connection.

Use the standard COM port write and read protocols to control the PRONTO.

### 4.2. SETTING UP COMMUNICATION TO THE PRONTO

### 4.2.1. Verify the COM Port

To verify the USB installation and find the COM port number, click:

### $\textbf{Start} \rightarrow \textbf{Settings} \rightarrow \textbf{Control Panel} \rightarrow \textbf{System} \rightarrow \textbf{Device Manager}$

Scroll down to Ports (COM & LPT) and double click that line. One of the options should be

### Power/Energy Monitor (COM#)

Note the COM port number, you will need it for the next step.

### 4.2.2. Connect the PRONTO

You may use any serial communications software that you are familiar with. Our instructions are for HyperTerminal because it is widely available on PCs with Windows™.

Select:

#### $\textbf{Start} \rightarrow \textbf{Programs} \rightarrow \textbf{Accessories} \rightarrow \textbf{Communications} \rightarrow \textbf{HyperTerminal}$

To save communication settings, enter a name for the connection. In the drop-down menu for "**Connect using**" select the COM port that the USB driver was installed on (Section 4.2.1). Select **OK**.

Input the following settings into the communications parameter window that appears next.

| PRONTO COM Port Settings |                        |  |  |
|--------------------------|------------------------|--|--|
| Bits per second          | Any settings will work |  |  |
| Data bits                | Any settings will work |  |  |
| Parity                   | Any settings will work |  |  |
| Stop bits                | Any settings will work |  |  |
| Flow control             | Any settings will work |  |  |

Click **OK** to begin entering serial commands in the HyperTerminal window.

### 4.2.3. To Echo Commands

The commands you type will not appear in the HyperTerminal window unless you set up HyperTerminal to do so. Only the response from the PRONTO will be displayed. If you prefer to see the commands you are typing on the HyperTerminal window, click the **File** menu and execute the following sequence:

### File $\rightarrow$ Properties $\rightarrow$ Settings $\rightarrow$ ASCII setup $\rightarrow$ "Echo typed characters locally" $\rightarrow$ OK

### 4.2.4. Test the Connection

In the HyperTerminal window, type **\*VER.** If the response is the version of your PRONTO, you are successfully connected and ready for serial command action.

### 4.2.5. To Add a Character Delay

In some cases, the PRONTO has connection problems that can be solved by adding a character delay. To adjust this delay, click the File menu and execute the following sequence:

# File $\rightarrow$ Properties $\rightarrow$ Settings $\rightarrow$ ASCII setup $\rightarrow$ "Character delay": add a few milliseconds of delay $\rightarrow$ OK

### 4.2.6. HyperTerminal Settings Shortcut

When you end the session, HyperTerminal asks if you want to save your settings. To avoid inputting the communication parameters again in the future, save by clicking **Yes**. The next time you execute the string of commands, the name of your session will appear after HyperTerminal. Clicking on the session name will open the connection using the saved settings. To avoid re-entering the string of commands, put a shortcut to this file on your desktop: search for the file name, select the file. Right-click and select **Shortcut** in the drop-down menu.

### 4.3. SERIAL COMMAND FORMAT

### 4.3.1. Serial Protocol Rules

Commands are sent as text strings. The response will either be data or an empty string.

### 4.3.2. Text Mode Rules

All text commands must begin with a trig character (\*). You do not need to end with a line-feed and/or a carriage-return. Parameters must NOT be separated by spaces. Characters do not have to be capitals, mixed upper and lower cases is ok. Replies to all text mode commands are also in text mode, and end with a carriage-return and a line-feed.

In case of an error, the reply string is one of the following:

### "Command Error. Command not recognized."

or

### "Command Error. Command must start with '\*""

Because all Text Mode replies end with a carriage return **<CR>** or line-feed **<LF>** (or both), a text reply contains tabulations when many elements need to be separated in the string. This is useful when exporting data to a spreadsheet.

# 4.4. LIST OF SERIAL COMMANDS FOR THE PRONTO (SUMMARY)

| #   | Command Name               | Command   | Description                                                 |  |  |
|-----|----------------------------|-----------|-------------------------------------------------------------|--|--|
| DIS | DISPLAY                    |           |                                                             |  |  |
| 01  | Set Scale                  | SCS       | Manually sets the scale                                     |  |  |
| 02  | Set Scale Up               | SSU       | Changes scale to the next higher scale                      |  |  |
| 03  | Set Scale Down             | SSD       | Changes scale to the next lower scale                       |  |  |
| 04  | Get Current Scale Index    | GCR       | Returns scale index between 0 and 41                        |  |  |
| 05  | Set Autoscale              | SAS       | Sets the autoscale                                          |  |  |
| 06  | Get Autoscale              | GAS       | Returns autoscale status                                    |  |  |
| 07  | Display Valid Scale        | DVS       | Displays the valid scales for the connected head            |  |  |
| 08  | Get Measure Mode Display   | GMD       | Returns the current measure mode on PRONTO                  |  |  |
| 09  | Control LCD                | LCD       | Turn On/Off the LCD                                         |  |  |
| ME  | ASUREMENT                  |           |                                                             |  |  |
| Dat | a Acquisition              |           |                                                             |  |  |
| 10  | Query Current Value        | CVU       | Gets the value currently in ASCII or binary                 |  |  |
| 11  | Send Continuous            | CAU       | Sends the values in ASCII or binary to the serial port with |  |  |
|     | Transmission of Data       |           | the data sampling setting                                   |  |  |
| 12  | Stop the CAU Command       | CSU       | Stops the *CAU command                                      |  |  |
| 13  | Query New Value Ready      | NVU       | Determine if new reading is available or not                |  |  |
| Set |                            |           |                                                             |  |  |
| 14  | Set Personal Wavelength    | PWC       | Specifies the wavelength in nm                              |  |  |
|     | Correction in nm           |           |                                                             |  |  |
| 15  | Get Wavelength             | GWL       | Returns the wavelength in nm                                |  |  |
| 16  | Get Attenuator Position    | GAT       | Returns ON or OFF depending on the attenuator position      |  |  |
|     | ntrol                      |           |                                                             |  |  |
| 17  | Set Zero Offset            | SDZ       | Zeroes the reading for a value without offset               |  |  |
| 18  | Clear Zero Offset          | COU       | Undoes the zeroing of the reading for a power detector      |  |  |
| 19  | Get Zero Offset            | GZO       | Returns the zero offset status                              |  |  |
| 20  | Set User Multiplier        | MUL       | Sets the multiplier value                                   |  |  |
| 21  | Get User Multiplier        | GUM       | Returns the current multiplier value                        |  |  |
| 22  | Set User Offset            | OFF       | Sets the offset value                                       |  |  |
| 23  | Get User Offset            | GUO       | Returns the current offset value                            |  |  |
| INS | TRUMENT AND DETECTOR IN    | FORMATION |                                                             |  |  |
| 24  | Query Version              | VER       | Gets firmware version of the monitor                        |  |  |
| 25  | Query Status               | STS       | Retrieves the detector information and monitor settings     |  |  |
| 26  | Query Extended Status      | ST2       | Returns the extended status                                 |  |  |
| 27  | Return Instrument ID       | IDN       | Returns the device model                                    |  |  |
| 28  | Return Instrument Firmware | GSV       | Returns the firmware version                                |  |  |
| 29  | Return Global Information  | GFW       | Returns the firmware identification number, the device      |  |  |
|     |                            |           | model and firmware version.                                 |  |  |
| 30  | Query Battery State        | QSO       | Return the battery level                                    |  |  |

### 4.5. DETAILED DESCRIPTION OF THE SERIAL COMMANDS FOR PRONTO (COMPLETE)

### 4.5.1. Display

### 01 - Set Scale

This command is used to force the display of the current data into a specific scale. The lower scale is always zero, the higher scales can be found in the table below. The Autoscale mode applies the best scale for the current values in real time. The parameter must be one of the identifiers in the table below and have 2 digits.

| Command | Parameters  | Answer |
|---------|-------------|--------|
| SCS     | Range index |        |

### Range Identifiers:

| Index | Value                         | Index | Value                         |
|-------|-------------------------------|-------|-------------------------------|
| 00    | 1 picowatt or picojoule       | 21    | 30 milliwatts or millijoules  |
| 01    | 3 picowatts or picojoules     | 22    | 100 milliwatts or millijoules |
| 02    | 10 picowatts or picojoules    | 23    | 300 milliwatts or millijoules |
| 03    | 30 picowatts or picojoules    | 24    | 1 watt or joule               |
| 04    | 100 picowatts or picojoules   | 25    | 3 watts or joules             |
| 05    | 300 picowatts or picojoules   | 26    | 10 watts or joules            |
| 06    | 1 nanowatt or nanojoule       | 27    | 30 watts or joules            |
| 07    | 3 nanowatts or nanojoules     | 28    | 100 watts or joules           |
| 08    | 10 nanowatts or nanojoules    | 29    | 300 watts or joules           |
| 09    | 30 nanowatts or nanojoules    | 30    | 1 kilowatt or kilojoule       |
| 10    | 100 nanowatts or nanojoules   | 31    | 3 kilowatts or kilojoules     |
| 11    | 300 nanowatts or nanojoules   | 32    | 10 kilowatts or kilojoules    |
| 12    | 1 microwatt or microjoule     | 33    | 30 kilowatts or kilojoules    |
| 13    | 3 microwatts or microjoules   | 34    | 100 kilowatts or kilojoules   |
| 14    | 10 microwatts or microjoules  | 35    | 300 kilowatts or kilojoules   |
| 15    | 30 microwatts or microjoules  | 36    | 1 megawatt or megajoule       |
| 16    | 100 microwatts or microjoules | 37    | 3 megawatts or megajoules     |
| 17    | 300 microwatts or microjoules | 38    | 10 megawatts or megajoules    |
| 18    | 1 milliwatt or millijoule     | 39    | 30 megawatts or megajoules    |
| 19    | 3 milliwatts or millijoules   | 40    | 100 megawatts or megajoules   |
| 20    | 10 milliwatts or millijoules  | 41    | 300 megawatts or megajoules   |

Default: Autoscale.

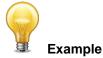

The following example sets the scale to 3 nanowatts or nanojoules:

| Command: *SCS07 | Answer: |
|-----------------|---------|

### 02 - Set Scale Up

This command is used to force the display of the current data into a higher scale.

| Command | Parameters | Answer |
|---------|------------|--------|
| SSU     | None       |        |

### 03 - Set Scale Down

This command is used to force the display of the current data into a lower scale.

| Command | Parameters | Answer |
|---------|------------|--------|
| SSD     | None       |        |

### 04 - Get Current Scale Index

This command returns the scale index between 0 and 41. Please refer to Set Scale command (SCS) details for the complete scale index table.

| Command | Parameters | Answer             |
|---------|------------|--------------------|
| GCR     | None       | Index from 0 to 41 |

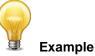

| Command: *GCR | Answer: | Range: 10 <cr><lf></lf></cr> |
|---------------|---------|------------------------------|

### 05 - Set Autoscale

This command is used to force the display into autoscale.

| Command | Parameters | Answer |
|---------|------------|--------|
| SAS     | 1: On      |        |
|         | 0: Off     |        |

### 06 - Get Autoscale

This command returns whether or not the autoscale option is activated.

| Command       | Parameters | 5       | Answer                          |  |
|---------------|------------|---------|---------------------------------|--|
| GAS           | None       |         | 1: On                           |  |
|               |            |         | 0: Off                          |  |
|               |            | Example |                                 |  |
| Command: *GAS |            | Answer: | AutoScale: 1 <cr><lf></lf></cr> |  |

### 07 - Display Valid Scale

This command is used to display all the valid scales that the connected head supports. The scales are displayed in scale index. Please refer to the Set Scale section for the table correspondence.

| Com | mand | Parameters | Answer                 |
|-----|------|------------|------------------------|
| DVS |      | None       | The valid scale index. |

The following example is for a PRONTO-Si, which can have the following scales:

| 30.00 nV<br>100.0 nV<br>300.0 nV<br>300.0 uV<br>3.000 uV<br>10.00 uV<br>30.00 uV<br>100.0 uV<br>300.0 uV<br>1.000 m'<br>3.000 m'<br>10.00 m'<br>30.00 m'<br>100.0 m'<br>100.0 m' |               | Example                                                                                                    |
|----------------------------------------------------------------------------------------------------|---------------|----------------------------------------------------------------------------------------------------|
|                                                                                                    | Command: *DVS | Answer :<br>[9]: $30.00 \text{ n}<\text{CR}><\text{LF}>$<br>[10]: $100.0 \text{ n}<\text{CR}><\text{LF}>$<br>[11]: $300.0 \text{ n}<\text{CR}><\text{LF}>$<br>[12]: $1.000 \text{ u}<\text{CR}><\text{LF}>$<br>[13]: $3.000 \text{ u}<\text{CR}><\text{LF}>$<br>[14]: $10.00 \text{ u}<\text{CR}><\text{LF}>$<br>[15]: $30.00 \text{ u}<\text{CR}><\text{LF}>$<br>[16]: $100.0 \text{ u}<\text{CR}><\text{LF}>$<br>[17]: $300.0 \text{ u}<\text{CR}><\text{LF}>$<br>[18]: $1.000 \text{ m}<\text{CR}><\text{LF}>$<br>[19]: $3.000 \text{ m}<\text{CR}><\text{LF}>$<br>[20]: $10.00 \text{ m}<\text{CR}><\text{LF}>$<br>[21]: $30.00 \text{ m}<\text{CR}><\text{LF}>$<br>[21]: $30.00 \text{ m}<\text{CR}><\text{LF}>$<br>[22]: $100.0 \text{ m}<\text{CR}><\text{LF}>$<br>[23]: $300.0 \text{ m}<\text{CR}><\text{LF}>$<br>[24]: $1.000<\text{CR}><\text{LF}>$ |

### 08 - Get Measure Mode Display

This command returns the PRONTO's measurement mode. Depending on the type of PRONTO, it can be Continuous Power Mode in W (CWP), Single Shot Power Mode in W (SSP) or Single Shot Energy Mode in J (SSE).

| Command | Parameters                | Answer     |  |
|---------|---------------------------|------------|--|
| GMD     | None                      | CWP = 0    |  |
|         |                           | SSP = 3    |  |
|         |                           | SSE = 2    |  |
|         | The PRONTO-Si only has th | e CWP mode |  |
|         | Exampl                    | e          |  |

| Command: *GMD Answer: Mode: 0 <cr><lf></lf></cr> |
|--------------------------------------------------|
|--------------------------------------------------|

### 09 – Control LCD

This command is used to control the LCD by turning it ON and OFF. The PRONTO is still working even if the LCD is off.

| Command | Parameters | Answer |
|---------|------------|--------|
| LCD     | 1: On      |        |
|         | 0: Off     |        |

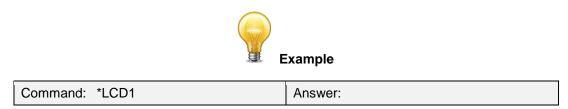

### 4.5.2. Data Acquisition

### <u>10 - Query Current Value</u>

This command is used to query the value that is currently being displayed by the monitor. The value is displayed in watts or in joules.

| Command | Parameters | Answer                    |
|---------|------------|---------------------------|
| CVU     | None       | Data in ASCII (Scientific |
|         |            | notation)                 |

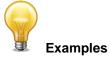

For example, a 506.601 watts reading and a -12.25631 milliwatts reading would be displayed like this:

| Command: *CVU | Answer: | +5.066010e+02 <cr><lf></lf></cr> |
|---------------|---------|----------------------------------|
| Command: *CVU | Answer: | -1.225631e-02 <cr><lf></lf></cr> |

### 11 - Send Continuous Transmission of Data

This command is used to send data to the serial port at a frequency of 6.8Hz.

| Command    | Parameters | Answer        |
|------------|------------|---------------|
| CAU        | None       | Data in ASCII |
|            |            |               |
| 🗷 Examples |            |               |

For example, with a PRONTO in CWP, a reading around 500 milliwatts would be displayed like this until the command \*CSU is sent:

|               | Answer :                                                                                                    |
|---------------|----------------------------------------------------------------------------------------------------|
| Command: *CAU | +5.066010e-01 <cr><lf><br/>+5.066012e-01<cr><lf><br/>+5.066014e-01<cr><lf><br/>+5.066022e-01<cr><lf><br/>+5.066032e-01<cr><lf><br/>+5.066042e-01<cr><lf><br/></lf></cr></lf></cr></lf></cr></lf></cr></lf></cr></lf></cr> |

### 12 - Stop the CAU Command

This command is used to stop the real time transfer enabled by the CAU command.

| Command | Parameters | Answer |
|---------|------------|--------|
| CSU     | None       |        |

### <u>13 – Query New Value Ready</u>

This command is used to check whether a new value is available from the device. Though optional, its use is recommended when used with single pulse operation.

| Command | Parameters | Answer                 |
|---------|------------|------------------------|
| NVU     | None       | New Data Available     |
|         |            | or                     |
|         |            | New Data Not Available |
| Example |            |                        |
|         |            |                        |

| Command: *NVU | Answer: New Data Not Available <cr><lf< th=""><th>·&gt;</th></lf<></cr> | ·> |
|---------------|-------------------------------------------------------------------------|----|
|---------------|-------------------------------------------------------------------------|----|

### 4.5.3. Setup

### 14 - Set Personal Wavelength Correction in nm

This command is used to specify the wavelength in nm being used on the detector. The internal memory in the detector contains measured spectral data for a wide range of wavelengths. A valid value is set between the lowest and highest wavelengths supported by the device, and it should not be a floating point value. The input parameter must have 5 digits. If the desired wavelength does not have 5 digits you must enter a zero-padded number. For example, to set the wavelength at 514 nm, you must enter 00514 or 514.0.

Specifying zero as a wavelength or providing an out-of-bound value as a parameter cancels the command.

| Command | Parameters | Answer |
|---------|------------|--------|
| PWC     | Wavelength |        |

**Default:** Calibration wavelength, (typically 1064 nm, varies with the detector model)

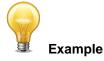

The following example sets the wavelength to 514 nm.

| Command: *PWC00514 | Answer: |
|--------------------|---------|
|--------------------|---------|

15 - Get Wavelength

This command returns the wavelength in nm.

| Command       | Parameters | Answer                       |
|---------------|------------|------------------------------|
| GWL           | None       | Returns the wavelength       |
|               |            | in nm                        |
| Example       |            |                              |
| Command: *GWL | Answer:    | PWC: 1064 <cr><lf></lf></cr> |

### 16 - Get Attenuator Position

This command returns the attenuator position with ON or OFF.

| Command | Parameters | Answer |
|---------|------------|--------|
| GAT     | None       | 1: ON  |
|         |            | 0: OFF |

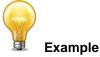

| Command: *GAT | Answer: | Attenuator: 0 <cr><lf></lf></cr> |
|---------------|---------|----------------------------------|
|---------------|---------|----------------------------------|

### 4.5.4. Control

### <u>17 - Set Diode Zero Offset</u>

This command subtracts the current value from all future measurements the moment the command is issued to set a new zero point.

| Command       | Parameters |         | Answer                |
|---------------|------------|---------|-----------------------|
| SDZ           | None       |         | Please Wait<br>Done!  |
| Example       |            |         |                       |
| Command: *SDZ |            | Answer: | Please Wait…<br>Done! |

### 18 - Clear Zero Offset

This command undoes the Zero Offset command to set the zero point at zero (cancel the SDZ command).

| Command | Parameters | Answer |
|---------|------------|--------|
| COU     | None       |        |

### <u> 19 - Get Zero Offset</u>

This command returns whether the zero offset has been activated or not.

| Command | Parameters | Answer |
|---------|------------|--------|
| GZO     | None       | 1: On  |
|         |            | 0: Off |

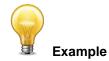

### 20 - Set User Multiplier

This command is used to set the value of the multiplier between 0.5 and 2.5.

| Command | Parameters                  | Answer |
|---------|-----------------------------|--------|
| MUL     | 8-character numerical value |        |

### Default: 1

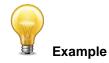

| The following example sets multiplier = 2   |         |  |
|---------------------------------------------|---------|--|
| Command: *MUL00000002<br>Or<br>*MUL2.000000 | Answer: |  |

### 21 - Get User Multiplier

This command returns the multiplier value.

| Command       | Parameters                                                    | Answer                   |
|---------------|---------------------------------------------------------------|--------------------------|
| GUM           | None                                                          | Current multiplier value |
| Example       |                                                               |                          |
| Command: *GUM | Answer :<br>User Multiplier: 2.0000000E+00 <cr><lf></lf></cr> |                          |

22 - Set User Offset

This command is used to set the value of the offset.

| Command | Parameters                  | Answer |
|---------|-----------------------------|--------|
| OFF     | 8-character numerical value |        |

Default: 0

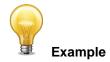

The following example sets the offset to 1.5 milliwatts.

| Command: *OFF0.001500 | Answer: |
|-----------------------|---------|
| or                    |         |
| *OFF1.500e-3          |         |

The other option available is the Zero Offset. The Zero Offset operation is done first, before the User Multipliers and Offsets

# 23 - Get User Offset

This command returns the offset value.

| Command       | Parameters                                                           | Answer               |
|---------------|----------------------------------------------------------------------|----------------------|
| GUO           | None                                                                 | Current offset value |
| Example       |                                                                      |                      |
| Command: *GUO | nand: *GUO Answer :<br>User Offset: 1.5000000E-03 <cr><lf></lf></cr> |                      |

### 4.5.5. Instrument and Detector Information

### 24 - Query Version

This command is used to query the device to get information about the firmware version and the device type.

| Command      | Parameters | Answer                                             |
|--------------|------------|----------------------------------------------------|
| VER          | None       | Version and device type                            |
| Example      |            |                                                    |
| ommand: *VER | Answer:    | Pronto Version 1.00.08- <cr><lf< td=""></lf<></cr> |

### 25 - Query Status

This command is used to query the device to get information about the following characteristics:

Measure Mode

Maximum, minimum and current scale

Maximum, minimum and current wavelength with and without attenuation

Attenuator availability and status

Detector model

Detector serial number

| Command | Parameters | Answer                                                |
|---------|------------|-------------------------------------------------------|
| STS     | None       | A hexadecimal structure described in the table below. |

The first byte represents the validity of the structure: 0 represents a valid line while 1 is the end of the structure. The next 4 bytes represent the address line and the last 4 bytes are the actual value. The values are written on 32 bits, which means that all the values are written on two lines. The first line represents the LSB and the second line represents the MSB.

The following table shows the output WITH a XLP12-3S-H2-INT-D0, s/n 199672 (Also works with the PRONTO series).

| Hexadecimal Structure |         | Converted | Definition |                                               |
|-----------------------|---------|-----------|------------|-----------------------------------------------|
| Valid                 | Address | Value     | Value      |                                               |
| :0                    | 0000    | 0003      | 3          | Reserved                                      |
| :0                    | 0001    | 0000      | 0          | Reserved                                      |
| :0                    | 0002    | 0003      | 3          | Reserved                                      |
| :0                    | 0003    | 0000      | 0          | Reserved                                      |
| :0                    | 0004    | 0000      | 0          | Measure Mode LSB                              |
| :0                    | 0005    | 0000      | 0          | Measure Mode MSB                              |
| :0                    | 0006    | 0015      | 21         | Current scale LSB (refer to scale index *SCS) |
| :0                    | 0007    | 0000      | 0          | Current scale MSB (refer to scale index *SCS) |
| :0                    | 0008    | 0019      | 25         | Maximum scale LSB (refer to scale index *SCS) |
| :0                    | 0009    | 0000      | 0          | Maximum scale MSB (refer to scale index *SCS) |
| :0                    | 000A    | 0011      | 17         | Minimum scale LSB (refer to scale index *SCS) |
| :0                    | 000B    | 0000      | 0          | Minimum scale MSB (refer to scale index *SCS) |
| :0                    | 000C    | 0428      | 1064       | Current wavelength LSB (nm)                   |
| :0                    | 000D    | 0000      | 0          | Current wavelength MSB (nm)                   |
| :0                    | 000E    | 2968      | 10600      | Maximum wavelength LSB (nm)                   |

| :0       ()         :0       ()         :0       ()         :0       ()         :0       ()         :0       ()         :0       ()         :0       ()         :0       ()         :0       ()         :0       ()         :0       ()         :0       ()         :0       ()         :0       ()         :0       () | 000F<br>0010<br>0011<br>0012<br>0013<br>0014<br>0015<br>0016<br>0017<br>0018<br>0019<br>001A | 0000           00C1           0000           0001           0000           0000           0000           2968           0000           0000           0000           0000           0000           0000           0000           0000           0000           0000 | 0<br>193<br>0<br>1<br>0<br>0<br>0<br>10600<br>0<br>193 | Maximum wavelength MSB (nm)<br>Minimum wavelength LSB (nm)<br>Minimum wavelength MSB (nm)<br>Is Attenuator available LSB (1= yes 0 = no)<br>Is Attenuator on LSB (1= yes 0 = no)<br>Is Attenuator on MSB (1= yes 0 = no)<br>Maximum wavelength with attenuation LSB (nm)<br>Maximum wavelength with attenuation MSB (nm) |
|----------------------------------------------------------------------------------------------------|----------------------------------------------------------------------------------------------|----------------------------------------------------------------------------------------------------|--------------------------------------------------------|----------------------------------------------------------------------------------------------------|
| :0       ()         :0       ()         :0       ()         :0       ()         :0       ()         :0       ()         :0       ()         :0       ()         :0       ()         :0       ()         :0       ()         :0       ()         :0       ()         :0       ()         :0       ()                     | 0011<br>0012<br>0013<br>0014<br>0015<br>0016<br>0017<br>0018<br>0019<br>001A                 | 0000<br>0001<br>0000<br>0000<br>0000<br>2968<br>0000<br>00C1                                                                                                    | 0<br>1<br>0<br>0<br>0<br>10600<br>0                    | Minimum wavelength MSB (nm)<br>Is Attenuator available LSB (1= yes 0 = no)<br>Is Attenuator available MSB (1= yes 0 = no)<br>Is Attenuator on LSB (1= yes 0 = no)<br>Is Attenuator on MSB (1= yes 0 = no)<br>Maximum wavelength with attenuation LSB (nm)                                                                |
| :0       ()         :0       ()         :0       ()         :0       ()         :0       ()         :0       ()         :0       ()         :0       ()         :0       ()         :0       ()         :0       ()         :0       ()         :0       ()         :0       ()                                         | 0012<br>0013<br>0014<br>0015<br>0016<br>0017<br>0018<br>0019<br>001A                         | 0001<br>0000<br>0000<br>2968<br>0000<br>0000<br>00C1                                                                                                    | 1<br>0<br>0<br>0<br>10600<br>0                         | Is Attenuator available LSB (1= yes 0 = no)<br>Is Attenuator available MSB (1= yes 0 = no)<br>Is Attenuator on LSB (1= yes 0 = no)<br>Is Attenuator on MSB (1= yes 0 = no)<br>Maximum wavelength with attenuation LSB (nm)                                                                                               |
| :0     ()       :0     ()       :0     ()       :0     ()       :0     ()       :0     ()       :0     ()       :0     ()       :0     ()       :0     ()       :0     ()       :0     ()       :0     ()       :0     ()                                                                                               | 0013<br>0014<br>0015<br>0016<br>0017<br>0018<br>0019<br>001A                                 | 0000<br>0000<br>2968<br>0000<br>0000<br>00C1                                                                                                    | 0<br>0<br>0<br>10600<br>0                              | Is Attenuator available MSB (1= yes 0 = no)<br>Is Attenuator on LSB (1= yes 0 = no)<br>Is Attenuator on MSB (1= yes 0 = no)<br>Maximum wavelength with attenuation LSB (nm)                                                                                                    |
| :0     ()       :0     ()       :0     ()       :0     ()       :0     ()       :0     ()       :0     ()       :0     ()       :0     ()       :0     ()       :0     ()       :0     ()                                                                                                    | 0014<br>0015<br>0016<br>0017<br>0018<br>0019<br>001A                                         | 0000<br>0000<br>2968<br>0000<br>00C1                                                                                                    | 0<br>0<br>10600<br>0                                   | Is Attenuator on LSB (1= yes 0 = no)<br>Is Attenuator on MSB (1= yes 0 = no)<br>Maximum wavelength with attenuation LSB (nm)                                                                                                    |
| :0     ()       :0     ()       :0     ()       :0     ()       :0     ()       :0     ()       :0     ()       :0     ()       :0     ()       :0     ()       :0     ()                                                                                                    | 0015<br>0016<br>0017<br>0018<br>0019<br>001A                                                 | 0000<br>2968<br>0000<br>00C1                                                                                                    | 0<br>10600<br>0                                        | Is Attenuator on MSB (1= yes 0 = no)<br>Maximum wavelength with attenuation LSB (nm)                                                                                                    |
| :0     ()       :0     ()       :0     ()       :0     ()       :0     ()       :0     ()       :0     ()       :0     ()                                                                                                    | 0016<br>0017<br>0018<br>0019<br>001A                                                         | 2968<br>0000<br>00C1                                                                                                    | 10600<br>0                                             | Maximum wavelength with attenuation LSB (nm)                                                                                                    |
| :0     ()       :0     ()       :0     ()       :0     ()       :0     ()       :0     ()                                                                                                    | 0017<br>0018<br>0019<br>001A                                                                 | 0000<br>00C1                                                                                                    | 0                                                      |                                                                                                    |
| :0     ()       :0     ()       :0     ()       :0     ()       :0     ()                                                                                                    | 0018<br>0019<br>001A                                                                         | 00C1                                                                                                    | -                                                      | Maximum wavelength with attenuation MSB (nm)                                                                                                    |
| :0 (0<br>:0 (0<br>:0 (0                                                                                                    | 0019<br>001A                                                                                 |                                                                                                    | 102                                                    |                                                                                                    |
| :0 (<br>:0 (                                                                                                    | 001A                                                                                         | 0000                                                                                                    |                                                        | Minimum wavelength with attenuation LSB (nm)                                                                                                    |
| :0 (                                                                                                    |                                                                                              |                                                                                                    | 0                                                      | Minimum wavelength with attenuation MSB (nm)                                                                                                    |
|                                                                                                    |                                                                                              | 4C 58                                                                                                    | XL                                                     | Detector name (You must convert the hexadecimal                                                                                                    |
|                                                                                                    | 001B                                                                                         | 31 50                                                                                                    | P 1                                                    | values in ASCII characters)                                                                                                    |
| :0 (                                                                                                    | 001C                                                                                         | 2D 32                                                                                                    | 2 -                                                    |                                                                                                    |
| :0 (                                                                                                    | 001D                                                                                         | 53 33                                                                                                    | 3 S                                                    |                                                                                                    |
| :0 (                                                                                                    | 001E                                                                                         | - H                                                                                                    |                                                        |                                                                                                    |
| :0 (                                                                                                    | 001F                                                                                         | 2 -                                                                                                    |                                                        |                                                                                                    |
| :0 (                                                                                                    | 0020                                                                                         | D 0                                                                                                    |                                                        |                                                                                                    |
| :0 (                                                                                                    | 0021                                                                                         |                                                                                                    |                                                        | 0000 = Null termination character                                                                                                    |
| :0 (                                                                                                    | 0022                                                                                         |                                                                                                    |                                                        | The rest of the characters aren't valid until line 002A                                                                                                    |
| :0 (                                                                                                    | 0023                                                                                         |                                                                                                    |                                                        |                                                                                                    |
| :0 (                                                                                                    | 0024                                                                                         |                                                                                                    |                                                        |                                                                                                    |
| :0 (                                                                                                    | 0025                                                                                         | 40 03                                                                                                    | @                                                      |                                                                                                    |
| :0 (                                                                                                    | 0026                                                                                         | 00 1A                                                                                                    |                                                        |                                                                                                    |
| :0 (                                                                                                    | 0027                                                                                         | 00 00                                                                                                    |                                                        |                                                                                                    |
| :0 (                                                                                                    | 0028                                                                                         | E1 20                                                                                                    | á                                                      |                                                                                                    |
| :0 (                                                                                                    | 0029                                                                                         | 00 3A                                                                                                    | :                                                      |                                                                                                    |
| :0 (                                                                                                    | 002A                                                                                         | 39 31                                                                                                    | 19                                                     | Detector serial number (You must convert the                                                                                                    |
| :0 (                                                                                                    | 002B                                                                                         | 36 39                                                                                                    | 96                                                     | hexadecimal values in ASCII characters)                                                                                                    |
| :0 (                                                                                                    | 002C                                                                                         | 32 37                                                                                                    | 72                                                     |                                                                                                    |
| :0 (                                                                                                    | 002D                                                                                         | 00 00                                                                                                    |                                                        | 0000 = Null termination character                                                                                                    |
| :1 (                                                                                                    | 0000                                                                                         | 00 00                                                                                                    |                                                        | End of structure                                                                                                    |

### 26 - Query Extended Status

This command is used to query the device to get information about the following characteristics:

Measure Mode Maximum, minimum and current scale Maximum, minimum and current wavelength with and without attenuation Attenuator availability and status Detector model Detector serial number Trigger level (0.001 to 0.999) Autoscale mode Anticipation mode Zero offset mode User multiplier User offset

| Command | Parameters | Answer                                                |
|---------|------------|-------------------------------------------------------|
| ST2     | None       | A hexadecimal structure described in the table below. |

The first byte represents the validity of the structure: 0 represents a valid line while 1 is the end of the structure. The next 4 bytes represent the address line and the last 4 bytes are the actual value. The values are written on 32 bits, which means that all the values are written on two lines. The first line represents the LSB and the second line represents the MSB.

The following table shows the output WITH a XLP12-3S-H2-INT-D0, s/n 199672 (Also works with the PRONTO series).

| Hexadeci | imal Structu | ure       | Converted | Definition                                                                                   |
|----------|--------------|-----------|-----------|----------------------------------------------------------------------------------------------|
| Valid    | Address      | Value     | Value     |                                                                                              |
| :0       | 0000         | 3         | 3         | Reserved                                                                                     |
| :0       | 0001         | 0         | 0         | Reserved                                                                                     |
| :0       | 0002         | 3         | 3         | Reserved                                                                                     |
| :0       | 0003         | 0         | 0         | Reserved                                                                                     |
| :0       | 0004         | 0         | 0         | Measure Mode LSB                                                                             |
| :0       | 0005         | 0         | 0         | Measure Mode MSB                                                                             |
| :0       | 0006         | 11        | 17        | Current scale LSB (refer to scale index *SCS)                                                |
| :0       | 7            | 0         | 0         | Current scale MSB (refer to scale index *SCS)                                                |
| :0       | 0008         | 19        | 25        | Maximum scale LSB (refer to scale index *SCS)                                                |
| :0       | 0009         | 0         | 0         | Maximum scale MSB (refer to scale index *SCS)                                                |
| :0       | 000A         | 11        | 17        | Minimum scale LSB (refer to scale index *SCS)                                                |
| :0       | 000B         | 0         | 0         | Minimum scale MSB (refer to scale index *SCS)                                                |
| :0       | 000C         | 428       | 1064      | Current wavelength LSB (nm)                                                                  |
| :0       | 000D         | 0         | 0         | Current wavelength MSB (nm)                                                                  |
| :0       | 000E         | 2968      | 10600     | Maximum wavelength LSB (nm)                                                                  |
| :0       | 000F         | 0         | 0         | Maximum wavelength MSB (nm)                                                                  |
| :0       | 0010         | 00C1      | 193       | Minimum wavelength LSB (nm)                                                                  |
| :0       | 0011         | 0         | 0         | Minimum wavelength MSB (nm)                                                                  |
| :0       | 0012         | 1         | 1         | Is Attenuator available LSB (1= yes 0 = no)                                                  |
| :0       | 0013         | 0         | 0         | Is Attenuator available MSB (1= yes 0 = no)                                                  |
| :0       | 0014         | 0         | 0         | Is Attenuator on LSB (1 = yes 0 = no)                                                        |
| :0       | 0015         | 0         | 0         | Is Attenuator on MSB (1= yes 0 = no)                                                         |
| :0<br>:0 | 0016         | 2968      | 10600     | Maximum wavelength with attenuation LSB (nm)                                                 |
| :0       | 0017         | 0<br>00C1 | 0<br>193  | Maximum wavelength with attenuation MSB (nm)                                                 |
| :0       | 0018         | 0         | 0         | Minimum wavelength with attenuation LSB (nm)<br>Minimum wavelength with attenuation MSB (nm) |
| :0       | 0019<br>001A | 4C 58     | XL        | Detector name (You must convert the hexadecimal                                              |
| :0       | 001B         | 31 50     | P 1       | values in ASCII characters)                                                                  |
| :0       | 001C         | 2D 32     | 2 -       |                                                                                              |
| :0       | 001D         | 53 33     | 3 S       |                                                                                              |
| :0       | 001E         | 48 2D     | - H       |                                                                                              |
| :0       | 001F         | 2D 32     | 2 -       |                                                                                              |
| :0       | 0020         | 30 44     | D 0       |                                                                                              |
| :0       | 0021         | 00        |           | 0000 = Null termination character                                                            |
| :0       | 0022         | 00        |           | The rest of the characters aren't valid until line 002A                                      |
| :0       | 0022         | 00        |           |                                                                                              |
|          | -            |           |           |                                                                                              |
| :0       | 0024         | 1F 0      |           |                                                                                              |
| :0       | 0025         | 40 3      | @         |                                                                                              |
| :0       | 0026         | 0 1A      |           |                                                                                              |
| :0       | 0027         | 00        |           |                                                                                              |
| :0       | 0028         | E1 20     | Á         |                                                                                              |
| :0       | 0029         | 0 3A      | :         |                                                                                              |
| :0       | 002A         | 39 31     | 19        | Detector name (You must convert the hexadecimal                                              |
| :0       | 002A         | 36 39     | 96        | values in ASCII characters)                                                                  |
|          |              |           |           |                                                                                              |
| :0       | 002C         | 32 37     | 72        |                                                                                              |
| :0       | 002D         | 00        |           | 0000 = Null termination character                                                            |
| :0       | 002E         | D70A      | 0.0200    | Trigger Level LSB (between 0.001 and 0.999)                                                  |
| :0       | 002F         | 3CA3      |           | Trigger Level MSB (between 0.001 and 0.999)                                                  |
| •0       | 0020         | 0001      | 1         | Is autoscale mode on? LSB                                                                    |
| :0       | 0030         | 0001      | 1         |                                                                                              |

| :0 | 0032 | 0000 | 0      | Is anticipation on? LSB   |
|----|------|------|--------|---------------------------|
| :0 | 0033 | 0000 | 0      | Is anticipation on? MSB   |
| :0 | 0034 | 0000 | 0      | Is zero offset on? LSB    |
| :0 | 0035 | 0000 | 0      | Is zero offset on? MSB    |
| :0 | 0036 | 0000 | 1.0000 | Correction Multiplier LSB |
| :0 | 0037 | 3F80 |        | Correction Multiplier MSB |
| :0 | 0038 | 0000 | 0.0000 | Correction Offset LSB     |
| :0 | 0039 | 0000 |        | Correction Offset MSB     |
| :1 | 0000 | 0000 | 0      | End of structure          |

### 27 – Return Instrument ID

This command is used to get the information about the device type.

| Command       | Parameters | Answer                    |
|---------------|------------|---------------------------|
| IDN           | None       | Device type               |
|               | Examp      | le                        |
| Command: *IDN | Answer:    | Pronto <cr><lf></lf></cr> |

### 28 – Return Instrument Firmware Version

This command is used to get the firmware version of the device.

| Command Parameters Answer |              |                            |  |  |
|---------------------------|--------------|----------------------------|--|--|
| GSV                       | None Version |                            |  |  |
| Example                   |              |                            |  |  |
| Command: *GSV             | Answer:      | 1.00.04 <cr><lf></lf></cr> |  |  |

### 29 – Return Instrument Global information

This command is used to get general information about the device. This information is included in the previous commands. The information is: the identification number of the firmware, the device model and the firmware version.

| Command       | Parameters |         |   | Answer                                              |
|---------------|------------|---------|---|-----------------------------------------------------|
| GFW           | None       |         |   | Version and device type                             |
|               |            | Exampl  | e |                                                     |
| Command: *GFW |            | Answer: |   | 98, Optical Photodiode<br>98-RC3 <cr><lf></lf></cr> |

### <u> 30 – Query Battery State</u>

This command is used to get the battery power in percentage.

| Command       | Parameters             | Answer                |  |  |
|---------------|------------------------|-----------------------|--|--|
| QSO           | None Number in percent |                       |  |  |
| Example       |                        |                       |  |  |
| Command: *QSO | Answer:                | 98 <cr><lf></lf></cr> |  |  |

### 4.6. ERROR MESSAGES

| # | Error                                      | Comment                                                 |
|---|--------------------------------------------|---------------------------------------------------------|
| 1 | Command Error. Command not recognized.     | Command is invalid.                                     |
| 2 | Command Error. Command must start with '*' | All text commands must begin with a trig character (*). |

# 5. SAFETY INSTRUCTIONS

### 5.1. GENERAL

To ensure a long lifetime of accurate measurements, the PRONTO-Si power probe should be maintained within the following ambient conditions:

Storage environment temperature: 10 to 40°C, RH < 70% Operating environment temperature: 15 to 28°C, RH < 70%.

It is possible to store and operate your PRONTO-Si power probe beyond this range. For any specific requirements, please contact your local Gentec-EO representative.

Photodiode are sensitive to temperature and more specifically for longer wavelength. It is the best to keep the temperature in the range of 22°C to 25°C, close to the calibration temperature.

### 5.2. DAMAGE TO THE OPTICAL ABSORBER MATERIAL

Damage to the optical absorber material is usually caused by exceeding the manufacturer's specified maximum incident **Average Power Density.** Refer to the specifications table.

The beam diameter should always be as large as possible to avoid damaging the sensor. <u>We recommend</u> using a beam size diameter that covers 70% to 80% of the sensor's aperture. For the PRONTO-Si, this corresponds to a diameter of 7-8 mm.

In any case, the beam's incident area should not be less than 10% of the detector's area. Please contact Gentec-EO to make measurements with smaller beams.

### 5.3. HOW TO PROPERLY HANDLE THE DEVICE

In addition to the standard safety precautions that should be taken when working with laser radiation, we recommend placing the device on an optical stand when making a measurement. For this use, the device is equipped with 1 mounting hole with an 8-32 thread (see Figure 1 PRONTO-Si Mechanics ).

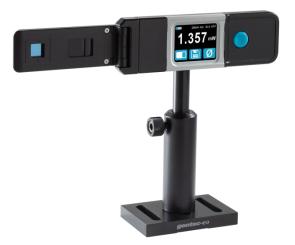

**Figure 5** Recommended setup when making a measurement. Install the device on an optical stand before placing it in the laser beam path.

Gentec-EO offers a compatible stand for the PRONTO-Si, you can contact your local Gentec-EO representative for the exact model.

It is also possible to place the PRONTO-Si on a horizontal surface and illuminate the sensor from above. The back of the device is flat so it will stay stable when placed on a horizontal surface.

# 6. SOURCES OF ERROR

The PRONTO-Si is NIST traceable. Several sources of error may affect your measurements.

### 6.1. ZERO OFFSET

Zero the offset before any measurement as described in Section 0 above, otherwise all measurements will include a component not related to the laser power. This will add a systematic error to absolute power measurements. This error may disappear from relative power measurements. When you subtract two measurements made under identical conditions, the offset in the second measurement cancels the offset in the first if they are identical. We recommend zeroing the offset for all measurements to eliminate any drift that occurs between measurements.

### 6.2. OFFSET DRIFT DUE TO TEMPERATURE

The photodiode shunt resistor is sensitive to temperature, which affects the offset value. The sensitivity of the photodiode also has temperature dependence. See Figure 6 for the typical temperature sensitivity dependence over the spectral range of this photodiode.

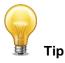

When making measurements at very low power levels, allow your system to warm up for 30 minutes or until the offset power is stable for several minutes.

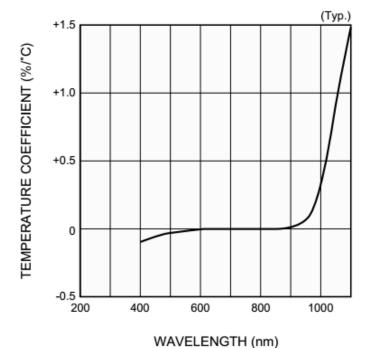

**Figure 6** Typical photosensitivity temperature characteristic The offset drift due to temperature is most important in the near infrared.

## 6.3. WAVELENGTH

The photodiode response varies with wavelength, as illustrated in Figure 7.

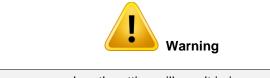

Using the wrong wavelength setting will result in incorrect power readings

For example, a red He-Ne laser generates a 20 mW beam at a wavelength of 633 nm. The photodiode's sensitivity at that wavelength is approximately 0.445 A/W, so the PRONTO-Si will receive a signal of 20 mW x 0.445 A/W = 8.9 mA. If the user has set his PRONTO-Si to a wavelength of 800 nm, the instrument assumes a sensitivity of 0.60 A/W and the measured power is wrong: 8.9 mA / 0.60 A/W = 14.8 mW.

You may select your wavelength with the **Wavelength** menu of the device, as described in Section 3.2.1.

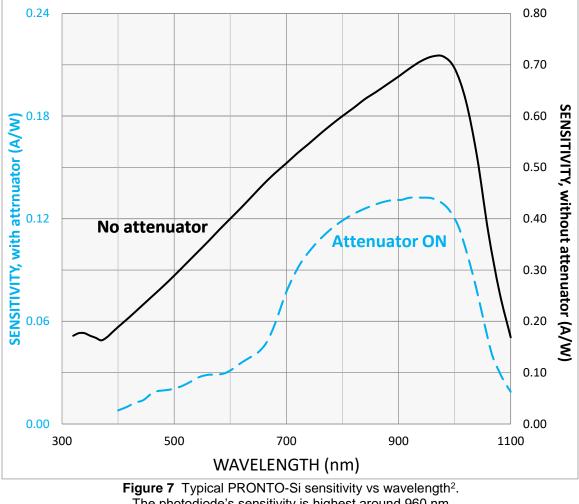

The photodiode's sensitivity is highest around 960 nm

#### **6.4. MAXIMUM POWER**

To obtain precise power readings, the photodiode current is amplified by the Pronto electronics. However, this amplification saturates at high current values, regardless of the laser power density.

<sup>&</sup>lt;sup>2</sup> See Addendum for older serial numbers

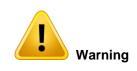

Measuring a laser beam with power exceeding the maximum values stated here will result in incorrect power readings, even when the damage threshold is not reached.

Since the current generated by the photodiode varies with the wavelength (see Section 6.3), the maximum power also varies. When you add an attenuator to the photodiode, the photocurrent diminishes and higher powers can be measured. The attenuation factor is not constant along the light spectrum. Both curves for the maximum power with and without the attenuator are shown below.

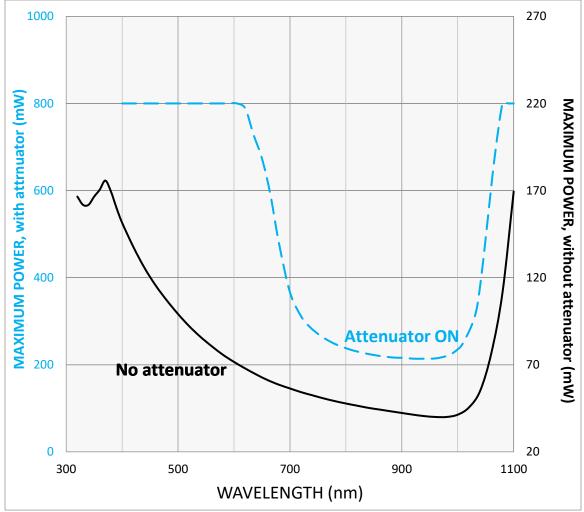

**Figure 8** PRONTO-Si maximum power vs wavelength<sup>3</sup>. The maximum power is lowest when the photodiode sensitivity is highest

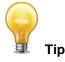

When making measurements close to the maximum power without attenuator, slide on the attenuator to avoid saturated measurements.

<sup>&</sup>lt;sup>3</sup> See Addendum for older serial numbers

## 7. MAINTENANCE

#### 7.1. FREE FIRMWARE UPGRADE

As new and improved versions of the device's firmware are created, it is in your best interest to update your PRONTO-Si. The latest device firmware can be downloaded from the Gentec-EO website at <a href="https://gentec-eo.com/downloads">https://gentec-eo.com/downloads</a>. Go to the **Downloads** section. Find the file that corresponds to your PRONTO-Si and follow our simple, easy to use instructions.

## 8. ACCESSORIES

#### 8.1. THREADED ADAPTOR

Gentec-EO offers a SM1 threaded adaptor that can be used with other Gentec-EO SM1-threaded accessories like ND filters for an extra attenuation or an FC adaptor for output optical fiber (shown by figure 9). Used with the FC fiber adaptor, the distance between the fiber output and the sensor is  $3.5 \pm 0.5$  mm. The threaded adaptor is fixed over the sensor with two 4-40 set screw. There is a line drawn on the adaptor to help to align the adaptor with the sensor. Once the adaptor is at the desired position, tighten the set-screws with a 0.050" hexagonal key.

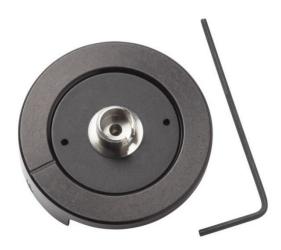

Figure 9 Threaded adaptor for PRONTO-Si (203502) with FC adaptor for optical fiber (202367).

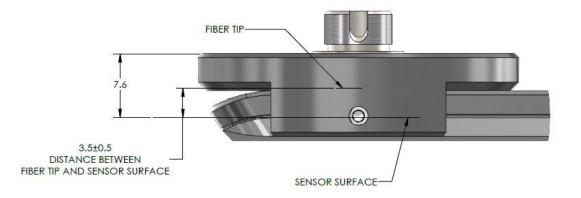

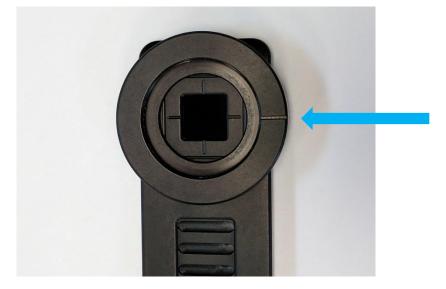

**Figure 11** To align the adaptor with the sensor, use the line drawn near the sensor and the one drawn on the adaptor.

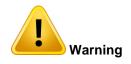

When the threaded adaptor is on the PRONTO-Si, <u>**Do not close it</u>** to avoid any damage to the LCD's screen.</u>

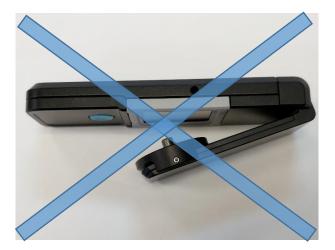

Figure 12 Flipping the PRONTO-Si closed when the FC adaptor is attached will damage the touch screen.

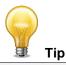

For an optimal storage you can put the threaded adaptor on the other side of the PRONTO-Si. This way the touch screen will not be damaged. See **Figure 13**.

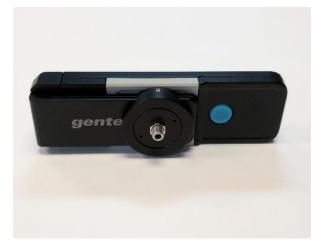

Figure 13 Proper way to store a PRONTO-Si with the threaded adaptor.

# 9. DECLARATION OF CONFORMITY

| Application of Council Directive(s):                            | 2014/30/EU The EMC Directive                                                               |
|-----------------------------------------------------------------|--------------------------------------------------------------------------------------------|
| Manufacturer's Name:<br>Manufacturer's Address:                 | Gentec Electro Optics, Inc.<br>445 St-Jean Baptiste, suite 160<br>(Québec), Canada G2E 5N7 |
| European Representative Name:<br>Representative's Address:      | Laser Components S.A.S.<br>45 bis Route des Gardes<br>92190 Meudon (France)                |
| Type of Equipment:<br>Model No.:<br>Year of test & manufacture: | Optical Power Monitor<br>Pronto Series<br>2015                                             |

#### Standard(s) to which Conformity is declared:

#### Emissions:

| Product Standard       | Test Standard               | Description        |
|------------------------|-----------------------------|--------------------|
| EN 61326-1_Ed2:2013    | CISPR 11:+A1:2010           | Radiated Emissions |
| (IEC 61326-1_Ed2:2012) | Class A                     |                    |
| EN 61326-1_Ed2:2013    | Radiated Emissions          | Radiated Emissions |
| (IEC 61326-1_Ed2:2012) | FCC part 15 2013) subpart B |                    |

#### Immunity:

| Product Standard                              | Test Standard                         | Description                            | Performance<br>Criteria |
|-----------------------------------------------|---------------------------------------|----------------------------------------|-------------------------|
| EN 61326-1_Ed2:2013<br>(IEC 61326-1_Ed2:2012) | IEC61000-4-2:2008Ed.2                 | Electrostatic<br>Discharge<br>Immunity | Criteria B              |
| EN 61326-1_Ed2:2013<br>(IEC 61326-1_Ed2:2012) | IEC61000-4-3:2006<br>+A1:2007+A2:2010 | RF Conducted<br>Immunity               | Criteria A              |

I, the undersigned, hereby declare that the equipment specified above conforms to the above Directive(s) and Standard(s).

Place: Québec (Québec)

Date : 15 July, 2015

## **10. UKCA DECLARATION OF CONFORMITY**

| Application of Council Directive(s):                            | 2014/30/EU The EMC Directive                                                               | UK |
|-----------------------------------------------------------------|--------------------------------------------------------------------------------------------|----|
| Manufacturer's Name:<br>Manufacturer's Address:                 | Gentec Electro Optics, Inc.<br>445 St-Jean Baptiste, suite 160<br>(Québec), Canada G2E 5N7 | CA |
| European Representative Name:<br>Representative's Address:      | Laser Components S.A.S.<br>45 bis Route des Gardes<br>92190 Meudon (France)                |    |
| Type of Equipment:<br>Model No.:<br>Year of test & manufacture: | Optical Power Monitor<br>Pronto Series<br>2015                                             |    |

Revision 2.3

#### Standard(s) to which Conformity is declared:

#### **Emissions:**

| Product Standard       | Test Standard               | Description        |
|------------------------|-----------------------------|--------------------|
| EN 61326-1_Ed2:2013    | CISPR 11:+A1:2010           | Radiated Emissions |
| (IEC 61326-1_Ed2:2012) | Class A                     |                    |
| EN 61326-1_Ed2:2013    | Radiated Emissions          | Radiated Emissions |
| (IEC 61326-1_Ed2:2012) | FCC part 15 2013) subpart B |                    |

#### Immunity:

| Product Standard                              | Test Standard                         | Description                            | Performance<br>Criteria |
|-----------------------------------------------|---------------------------------------|----------------------------------------|-------------------------|
| EN 61326-1_Ed2:2013<br>(IEC 61326-1_Ed2:2012) | IEC61000-4-2:2008Ed.2                 | Electrostatic<br>Discharge<br>Immunity | Criteria B              |
| EN 61326-1_Ed2:2013<br>(IEC 61326-1_Ed2:2012) | IEC61000-4-3:2006<br>+A1:2007+A2:2010 | RF Conducted<br>Immunity               | Criteria A              |

I, the undersigned, hereby declare that the equipment specified above conforms to the above Directive(s) and Standard(s).

Place: Québec (Québec)

Date : December 01, 2021

44

## **APPENDIX A: WEEE DIRECTIVE**

## Recycling and separation procedure for WEEE directive 2012/19/EU

This section is used by the recycling center when the detector reaches the end of its life. Removing the insulation or troubling the inside of the monitor will void the detector warranty.

The complete Detector contains:

- 1 Detector
- 1 Cable
- 1 Calibration certificate

## Separation

Paper: Certificate Printed Circuit Board: Inside the detector Aluminum: Detector casing Plastic: Parts inside the detector Li-ion cell: Battery

## APPENDIX B: INSTALLING THE PRONTODATATRANSFER SOFTWARE

- 1. Download and install the driver from our website.
- 2. Download the software file from our website.
- 3. Double-click the EXE file to start the installer.

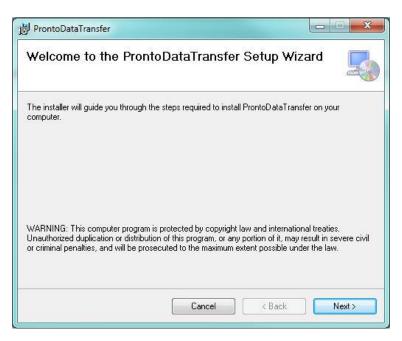

4. Choose the folder for the installation and click Next until the installation is complete. Then click Close.

| 岁 ProntoDataTransfer                                                          |  |
|-------------------------------------------------------------------------------|--|
| Installation Complete                                                         |  |
| ProntoDataTransfer has been successfully installed.<br>Click "Close" to exit. |  |
| Please use Windows Update to check for any critical updates to the .NET F     |  |

5. Once the software is installed, locate it on your computer and start the program by clicking the

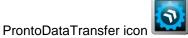

6. A download window appears with a **Download File** button.

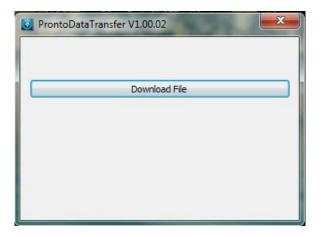

7. Click the **Download File** button and select a known folder on your computer where you will save the data. Don't forget to also enter a file name. The file format is TXT.

| A Enregistrer sous                                                                           | ×                                                                 |
|----------------------------------------------------------------------------------------------|-------------------------------------------------------------------|
| 🚱 🗢 📕 🕨 Pronto-250                                                                           | Rechercher dans : Pronto-250 P                                    |
| Organiser 🔻 Nouveau dossier                                                                  | ii • 🔞                                                            |
| Favoris<br>Gentec<br>Bureau<br>Emplacements ré<br>Téléchargements<br>Dropbox<br>Google Drive | Modifié le Type<br>Aucun élément ne correspond à votre recherche. |
| Rihliothèques • • •<br>Nom du fichier : Data.txt<br>Type : Text file (*.txt)                 | ₩                                                                 |
| Cacher les dossiers                                                                          | Enregistrer Annuler                                               |

8. You can now open and analyze the data in your preferred data analysis software.

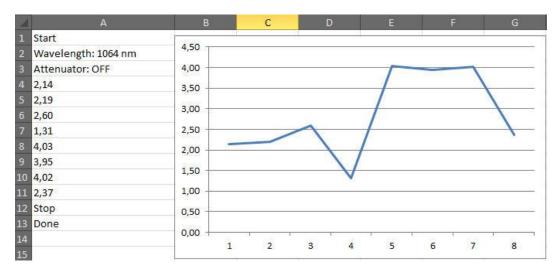

## ADDENDUM

For every Pronto-Si serial number preceeding 293853, the following curve must be considered:

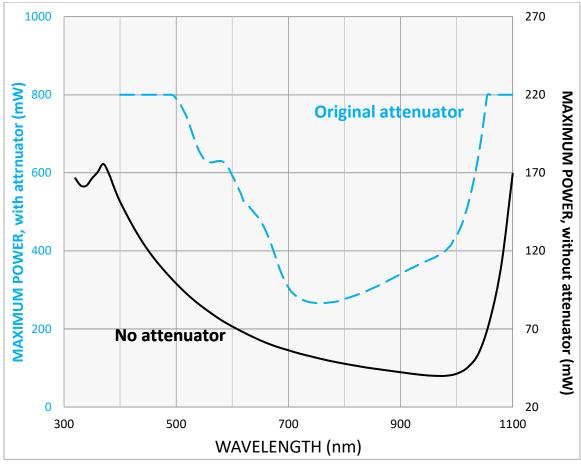

Figure 14 : PRONTO-Si maximum power vs wavelength prior to serial number 293853. The maximum power is lowest when the photodiode sensitivity is highest

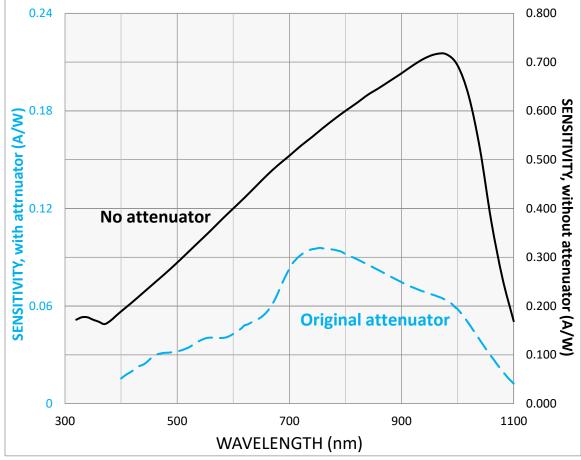

Figure 15 : PRONTO-Si maximum power vs wavelength, prior to serial number 293853. The maximum power is lowest when the photodiode sensitivity is highest

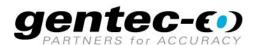

WWW.GENTEC-EO.COM

# LEADER IN LASER BEAM MEASUREMENT **SINCE 1972**

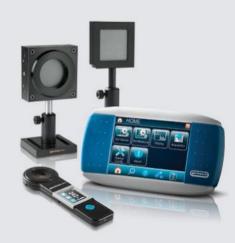

POWER & ENERGY METERS

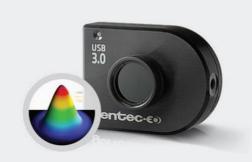

BEAM PROFILING

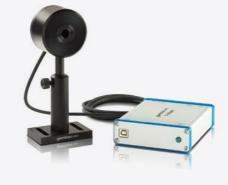

THZ MEASUREMENT

#### CANADA

445 St-Jean-Baptiste, Suite 160 Quebec, QC, G2E 5N7 CANADA

T (418) 651-8003 F (418) 651-1174

info@gentec-eo.com

#### UNITED STATES

5825 Jean Road Center Lake Oswego, OR, 97035 USA T (503) 697-1870

F (503) 697-0633

info@gentec-eo.com

#### JAPAN

Office No. 101, EXL111 building, Takinogawa, Kita-ku, Tokyo 114-0023, JAPAN

T +81-3-5972-1290 F +81-3-5972-1291

info@gentec-eo.com

#### CALIBRATION CENTERS

- 445 St-Jean-Baptiste, Suite 160 Quebec, QC, G2E 5N7, CANADA
- Werner von Siemens Str. 15 82140 Olching, GERMANY
- Office No. 101, EXL111 building, Takinogawa, Kita-ku, Tokyo 114-0023, JAPAN